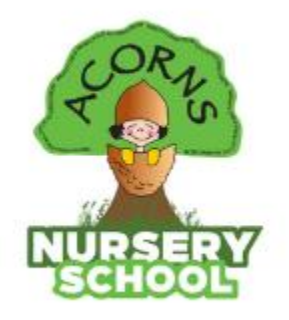

## **How to leave a review on Google.**

We love to hear your feedback as it helps us to continue to improve the Nursery going forwards and to recognise our fantastic staff team. To leave a review on Google, simply follow these 3 steps:

## **On your mobile device**

**Step 1:** Open Google Maps and search for the business you want to review. Select the listing at the bottom & then select Reviews.

**Step 2:** Rate the business by selecting the number of stars.

**Step 3**: Write your review. Add any photos. Then select Post.

## **On your desktop computer**

**Step 1:** Open Google and search for the business you want to review. You should see the listing on the right -hand side of the page.

**Step 2:** Rate the business by clicking on 'google reviews' to the right of the grey/ yellow stars.

**Step 3:** Click the blue write a review button on the top, righthand side of the screen. Add any photos (please don't upload photos of children in our nursery setting). Then select Post.